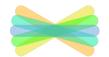

## Seesaw Access from Home

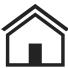

## CLASSLINK

- Visit the LWE Teleschool Resources website, <a href="http://bit.ly/LWEteleschool">http://bit.ly/LWEteleschool</a>
- (2) Open 'Digital Resources for Students'

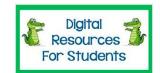

(3) Click the 'ClassLink' button

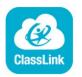

Log in with student's id and birthday

*Username:* 2000\_\_\_\_\_ *Password:* mmddyyyy

Open Seesaw from the available programs

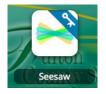

- Find your class listed under your name
- Complete assignments under the 'Activity Light Bulb'

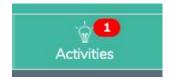

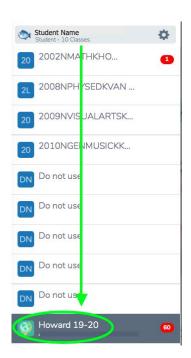